# SIMULACION DE UN SISTEMA DE TELECOMUNICACIONES EN FM IMPLEMENTANDOLE PROCESAMIENTO DIGITAL DE SEÑALES

### ANEXOS

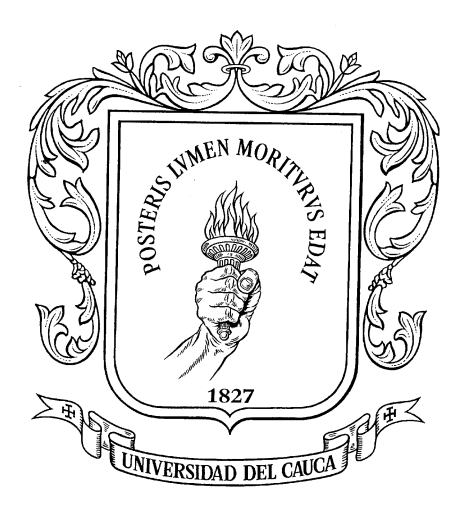

# DIEGO HERNÁN ZÚÑIGA MAURICIO ANDRÉS MOSQUERA

Monografía para optar al título de Ingenieros en Electrónica y de Telecomunicaciones

# UNIVERSIDAD DEL CAUCA

FACULTAD DE INGENIERÍA ELECTRÓNICA Y TELECOMUNICACIONES

POPAYÁN

2003

# **CONTENIDO**

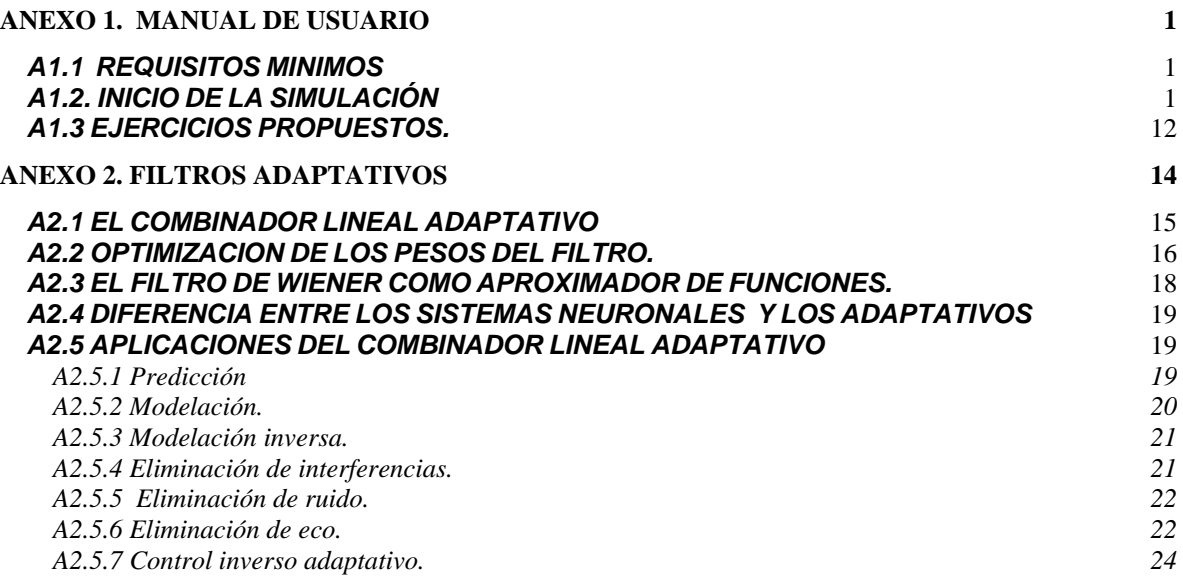

#### **ANEXO 1. MANUAL DE USUARIO**

#### <span id="page-2-0"></span>*INTRODUCCIÓN*

El presente manual describe la forma de utilizar la simulación en todos sus aspectos, desde como abrir el simulink y correrlo hasta como obtener información visual con ayuda de osciloscopios y espectroscopios, además de indicar la función de cada opción de menú e introducir los diferentes cuadros de dialogo. Para consultar la teoría de FM y DSP se recomienda ver la monografía.

#### <span id="page-2-1"></span>*A1.1 REQUISITOS MINIMOS*

- *Unidad de CD ROM*
- *64 MB de memoria RAM*
- *Sistema operativo Windows 98.*
- *Procesador Pentium II de 300 Mhz*
- *Matlab 6.0*
- *Tarjeta de video de 256 colores*

#### <span id="page-2-2"></span>*A1.2. INICIO DE LA SIMULACIÓN*

Simulink es una herramienta para el modelado, análisis y simulación de una amplia variedad de sistemas físicos y matemáticos, inclusive aquellos con elementos no lineales y aquellos que hacen uso de tiempos continuos y discretos. Como una extensión de Matlab, Simulink adiciona muchas características específicas a los sistemas dinámicos, mientras conserva toda la funcionalidad de propósito general de Matlab. Así Simulink no es completamente un programa separado de Matlab, sino un anexo a él. El ambiente de Matlab está siempre disponible mientras se ejecuta una simulación en Simulink.

Después de ejecutar el programa Matlab desde el sistema operativo empleado, por ejemplo haciendo doble click izquierdo sobre el ícono de Matlab en ambientes Windows, aparece el indicador de comandos (Fig. A1.1) el cual está listo para recibir instrucciones en lenguaje Matlab.

A continuación del indicador escribir *simulink* o hacer doble click izquierdo sobre el ícono de simulink que se encuentra en la parte superior.

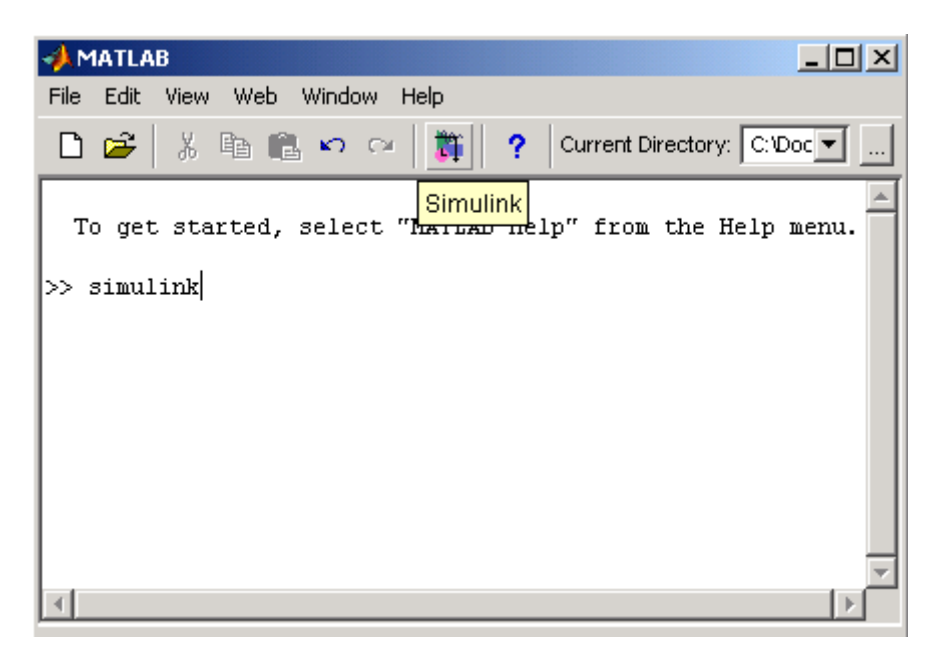

Fig. A1.1 Ventana de comandos.

De tal forma se accede a la ventana principal de Simulink o *Simulink library Browser (Fig. A1.2)* donde se encuentran las librerías de bloques existentes para el diseño de sistemas:

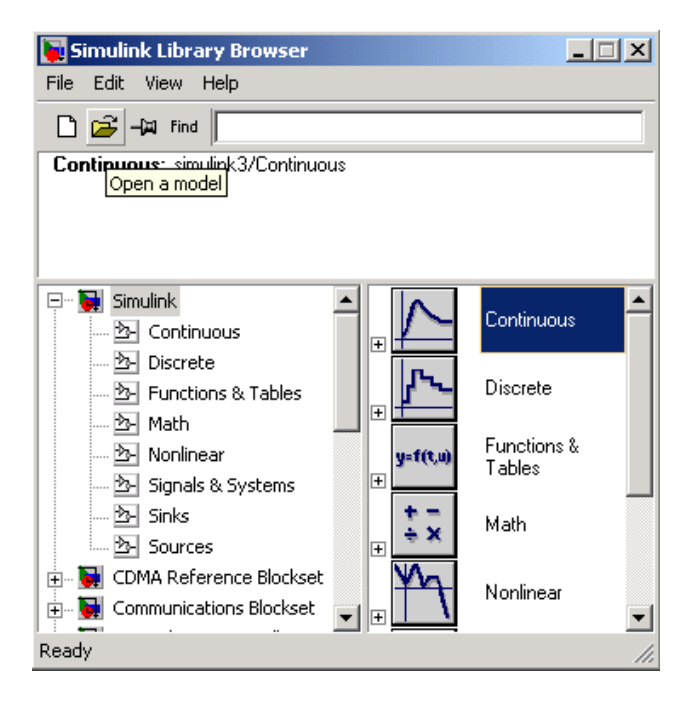

Fig. A1.2 Ventana principal de Simulink

Desde esta ventana se busca el modelo de simulación haciendo doble click en el ícono *Open a model* ubicado en la parte superior, y se abre el archivo de simulación.

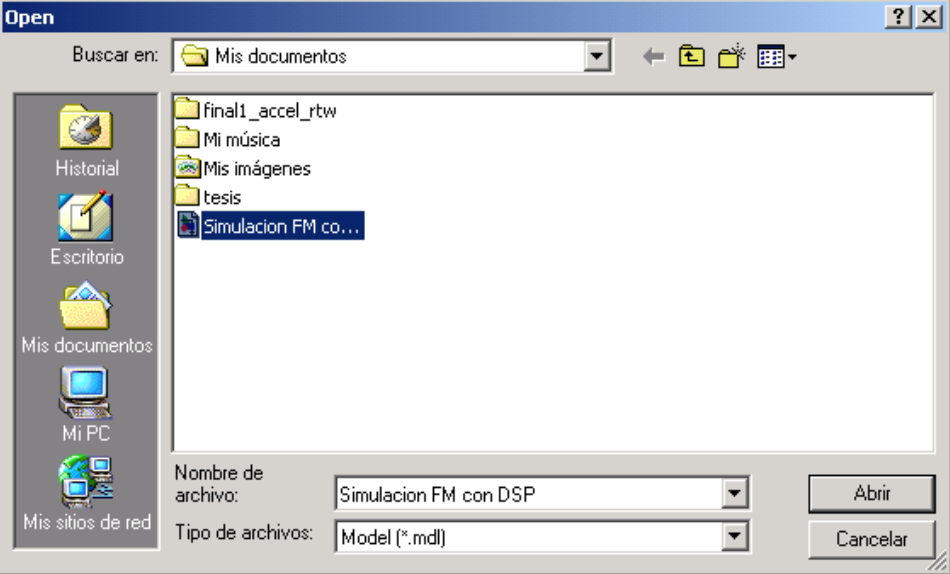

*Fig. A1.3.*

En la Fig. A1.4 aparece la ventana de diagrama de bloques del sistema:

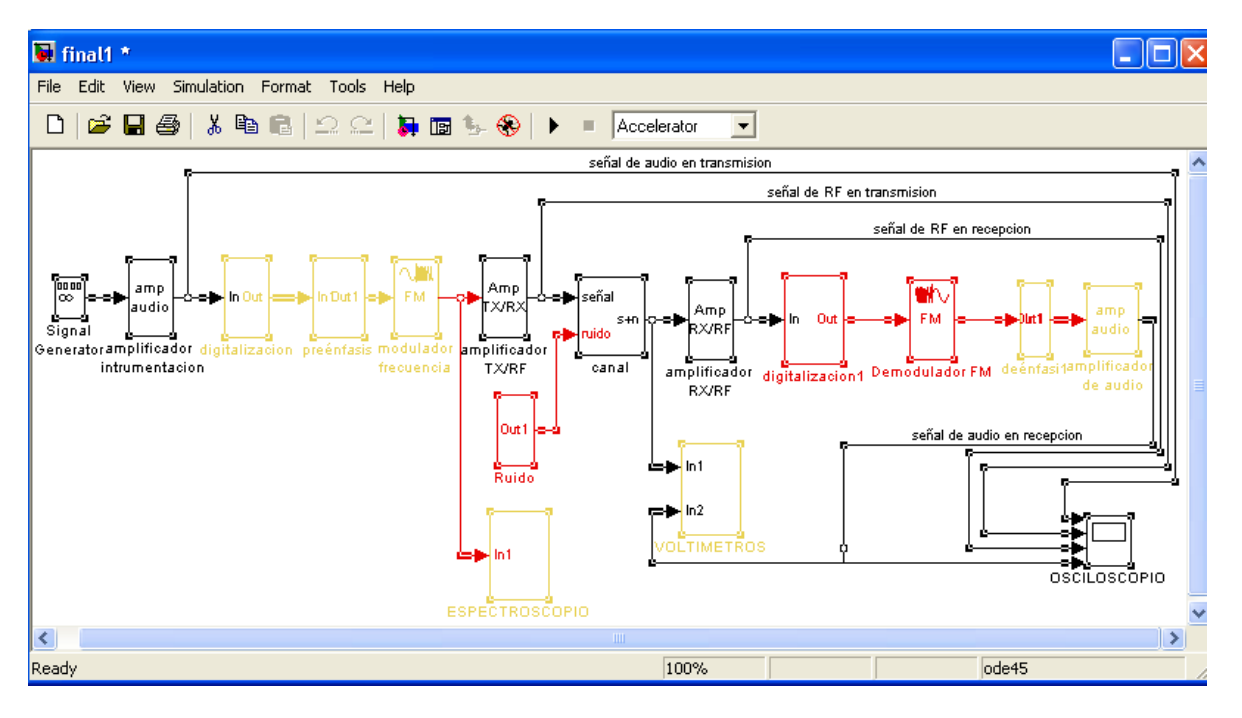

Fig. A1.4 Diagrama de bloques del sistema.

Haciendo doble click izquierdo sobre cada elemento (bloque) del sistema se pueden ver y modificar sus parámetros. Como ejemplo, a continuación se introducen valores a los parámetros, sugeridos para inicializar el sistema.

*Generador de señales:* Se da la opción de introducir la amplitud y la frecuencia de la señal moduladora. Introducir 0.1V de amplitud y 19000 Hz. de frecuencia.

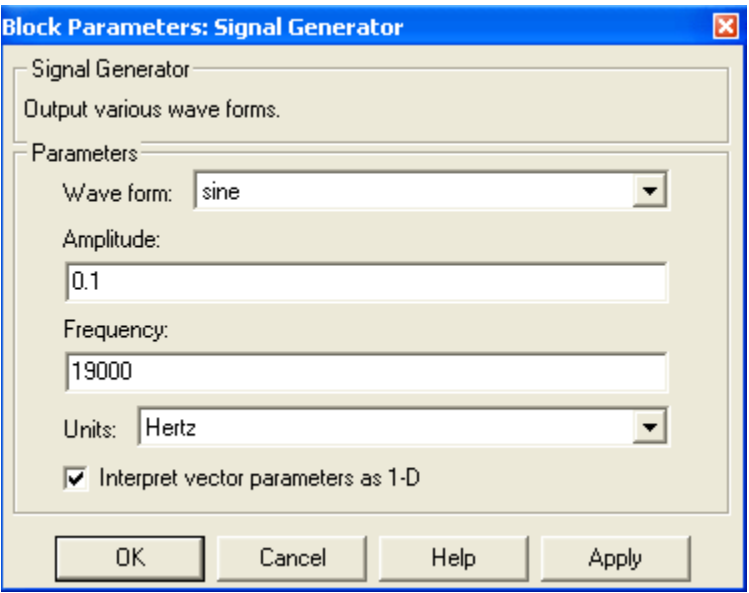

*Fig. A1.5 Generador de señales.*

*Amplificador de audio:* Dar ganancia 10 dB. al amplificador e introducir una frecuencia de corte de 20000 Hz.

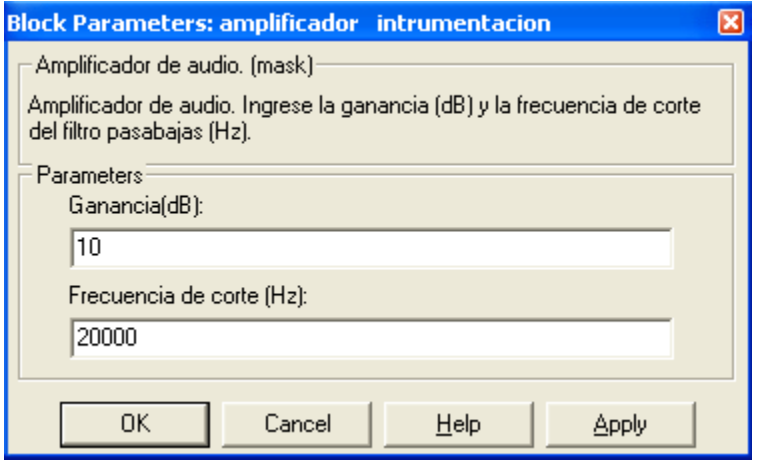

*Fig. A1.6 Amplificador de audio.*

*Digitalizador:* Aquí, el parámetro *Tiempo de muestreo se ha* expresado como una fracción (inverso de la frecuencia de muestreo), de tal manera que para variarlo se sugiere modificar la frecuencia de muestreo ubicada en el denominador de la fracción. El intervalo de cuantificación también es conveniente expresado como fracción y su denominador puede tomar los valores  $2<sup>n</sup>$  donde n = 1, 2, 3,... En recepción tambien da la opción de digitalización en banda base. Introducir un tiempo de muestreo de 1/50000 s y un intervalo de cuantificación de 1/16. Habilitar el cuantificador para que este tenga efecto.

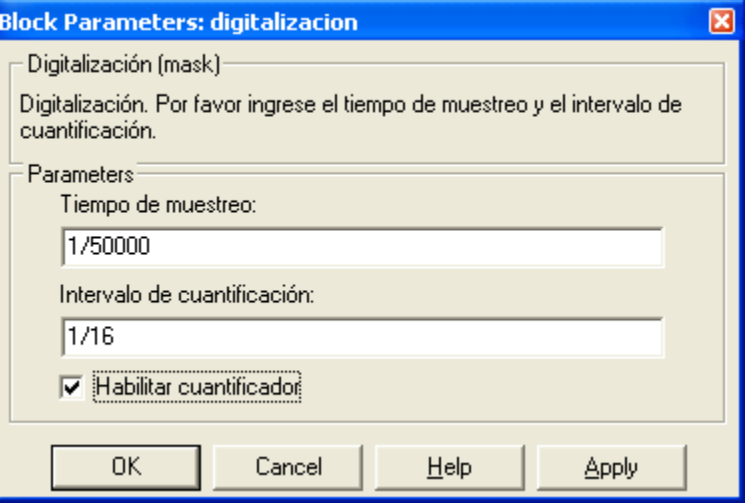

*Fig. A1.7 Digitalizador.*

*Preénfasis:* La frecuencia de corte esta normalizada internacionalmente a 2100 Hz. Dar la opción de habilitar.

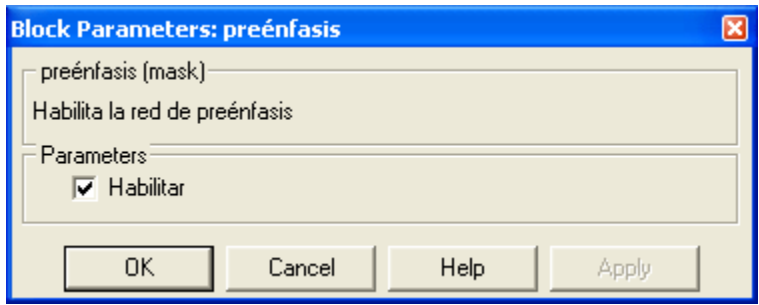

*Fig. A1.8 Preénfasis.*

*Modulador de Frecuencia:* Introducir una frecuencia portadora de 16200000 Hz (200000\*81), sensibilidad de 19000\*0.1 (se escriben dos factores cuando la entrada es un tono. El primer factor representa la frecuencia del mensaje y el segundo representa el índice de modulación  $\beta$  si la amplitud de la señal a la salida del amplificador de audio es

de un voltio) y un tiempo de muestreo de 1/ 800000 s. Muchas veces cuando se habilita el multiplicador de frecuencia es más conveniente expresar la frecuencia portadora como dos factores, donde el primero representa la portadora en banda angosta y el segundo el factor de multiplicación (81).

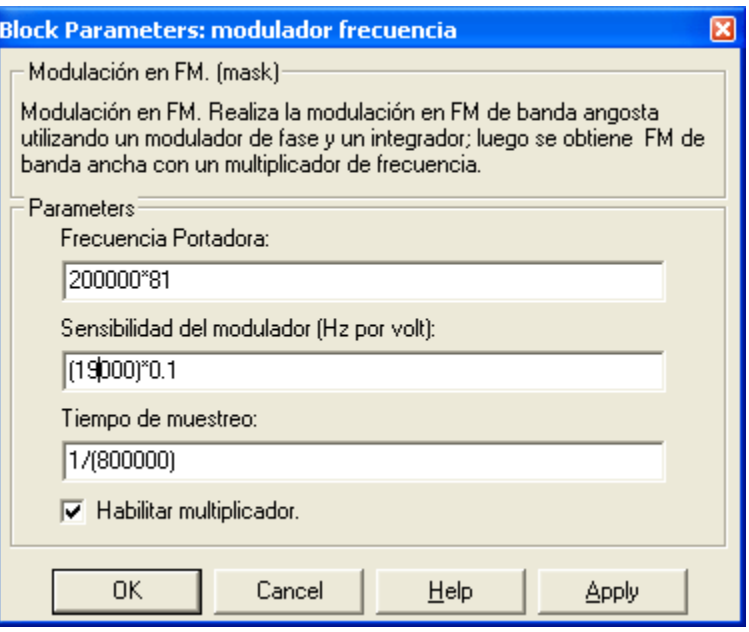

*Fig. A1.9 Modulador de frecuencia.*

*Amplificador de RF:* Dar un ganancia 15 dB. e introducir nuevamente 16200000 Hz. como frecuencia portadora.

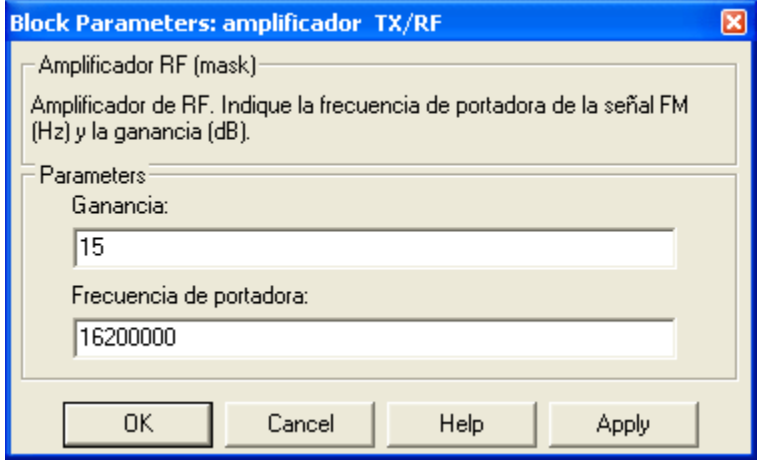

*Fig. A1.10 Amplificador de RF.*

*Canal:* Introducir una atenuación de 20 dB.

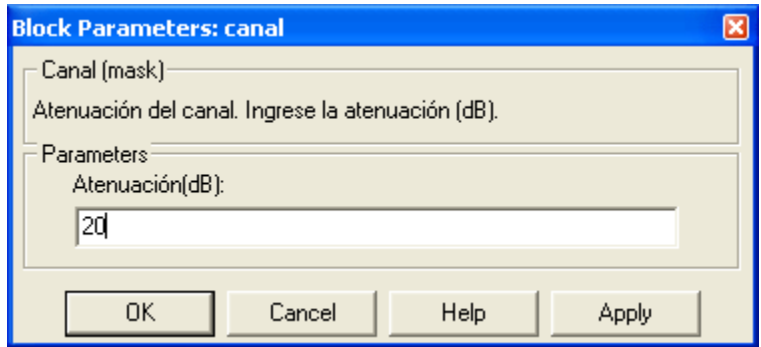

*Fig. A1.11 Canal.*

*Demodulador de Frecuencia:* Introducir 16200000 de frecuencia portadora, sensibilidad de 80000 y un tiempo de muestreo de 1/(800000\*81). Para una mejor visualización el tiempo de muestreo se ha expresado como una fracción en donde el denominador se compone de dos factores. El primero es la frecuencia de muestreo de banda angosta y el segundo es el factor de multiplicación (81 si esta habilitado).

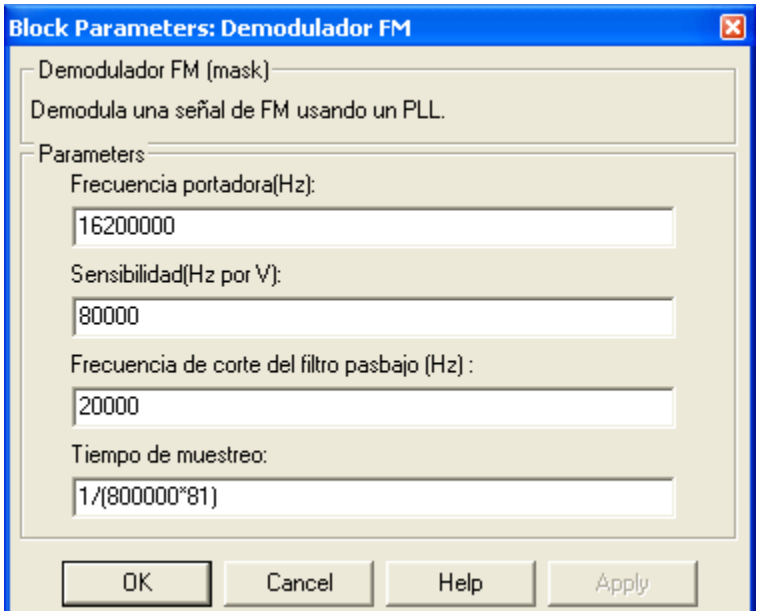

*Fig. A1.12 Demodulador de frecuencia.*

*Ruido:* Introducir un nivel de ruido de 0.01V

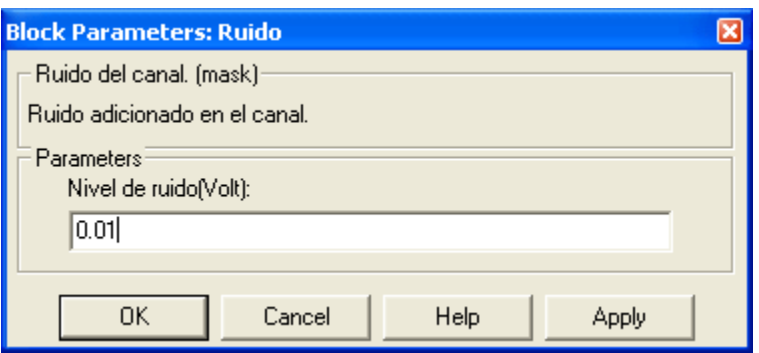

*Fig. A1.13 Ruido.*

*Deénfasis:* Dar opción de habilitar.

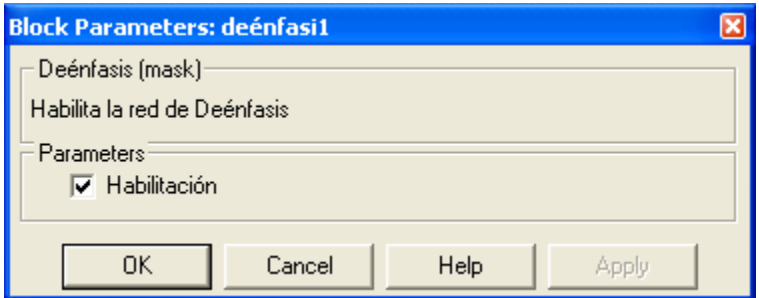

*Fig. A1.14 Deénfasis.*

*Filtro adaptativo:* Introducir nivel de ruido y habilitar.

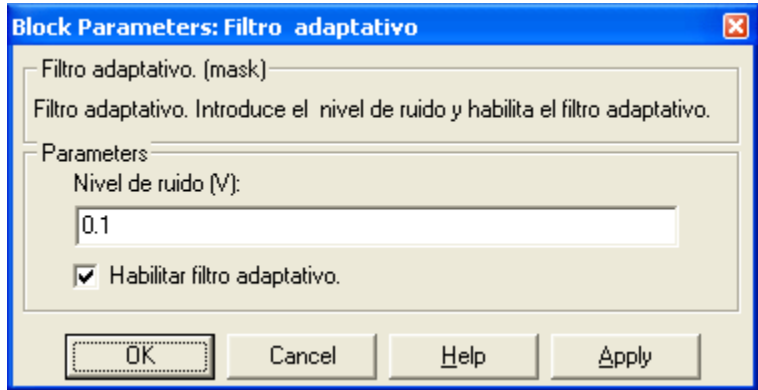

*Fig. A1.15 Filtro adaptativo.*

**Pruebas con filtros:** Después de activarlo seleccionar que clase de filtraje se desea hacer.

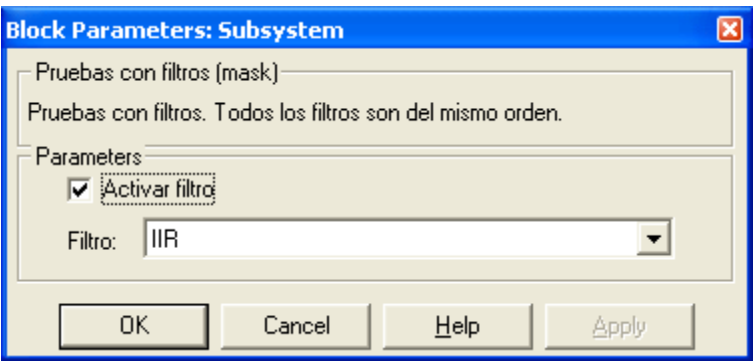

*Fig. A1.16 Pruebas con filtros*

Adicionalmente, la simulación cuenta con tres dispositivos de medición y análisis de señales: Un espectroscopio que permite ver el espectro de FM, dos voltímetros conectados en el canal y en el amplificador de audio en recepción, y un osciloscopio de cuatro canales conectado en los amplificadores de audio y RF de transmisión y recepción. Para desplegar estos medidores basta con hacer doble click izquierdo sobre cada uno de los bloques respectivos, una vez corrida la simulación.

*Voltímetros:* Estos dispositivos están conectados a la entrada del amplificador de RF y a la salida del amplificador de audio, en recepción. Hacen mediciones RMS.

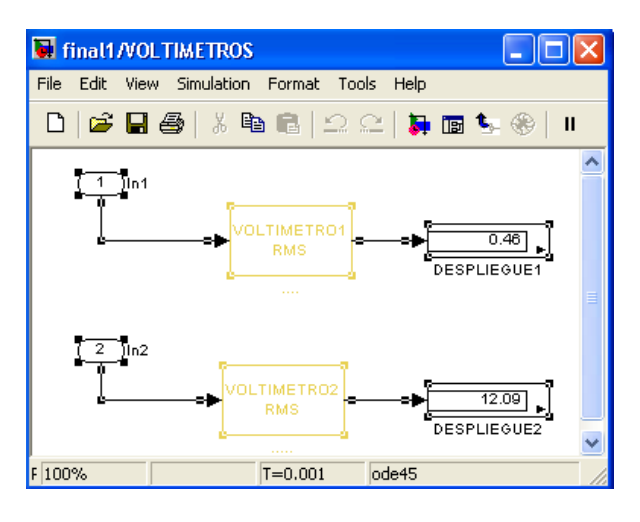

*Fig. A1.17 Voltimetros*

*Espectroscopio:* Se utiliza para observar el espectro de la señal de FM. Se ha hecho una traslación en frecuencia para una mejor visualización. La amplitud de las componentes espectrales puede visualizarse en dB o en magnitud dando doble click derecho en el bloque *espectroscopio* para acceder al ícono *spectrum* (ubicado internamente) y modificar en este las propiedades de los ejes.

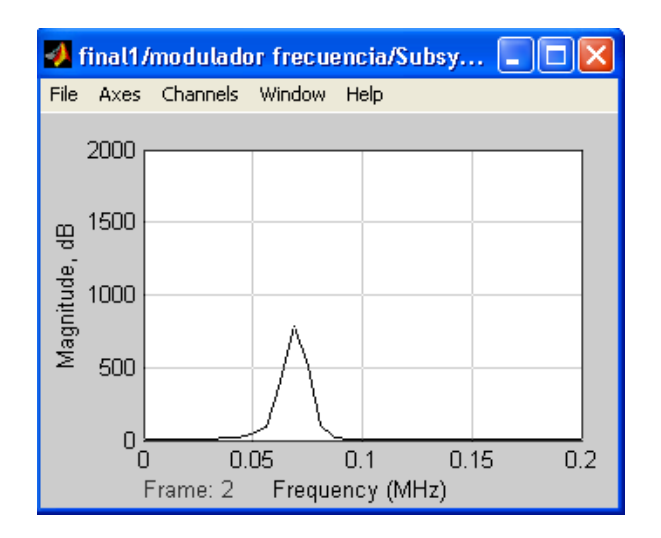

*Fig. A1.18 Espectroscopio.*

*Osciloscopios:* Para hacer un cambio de escala tanto en el tiempo como en la amplitud dar doble click izquierdo sobre el ícono *properties* ubicado en la parte superior del osciloscopio. En amplitud da la opción de autoescala haciendo click derecho sobre cualquier canal. La simulación cuenta con osciloscopios para señales de AF y también para RF.

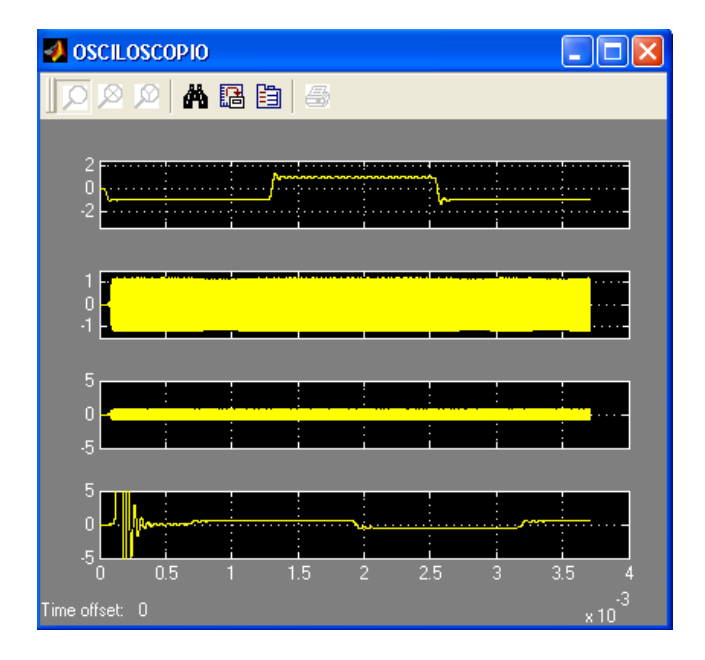

Fig. *A1.19 osciloscopio.*

Para iniciar la simulación se presiona el ícono *play* ubicado en la parte superior de la ventana de bloques del sistema o presionando *ctrl.+ T:*

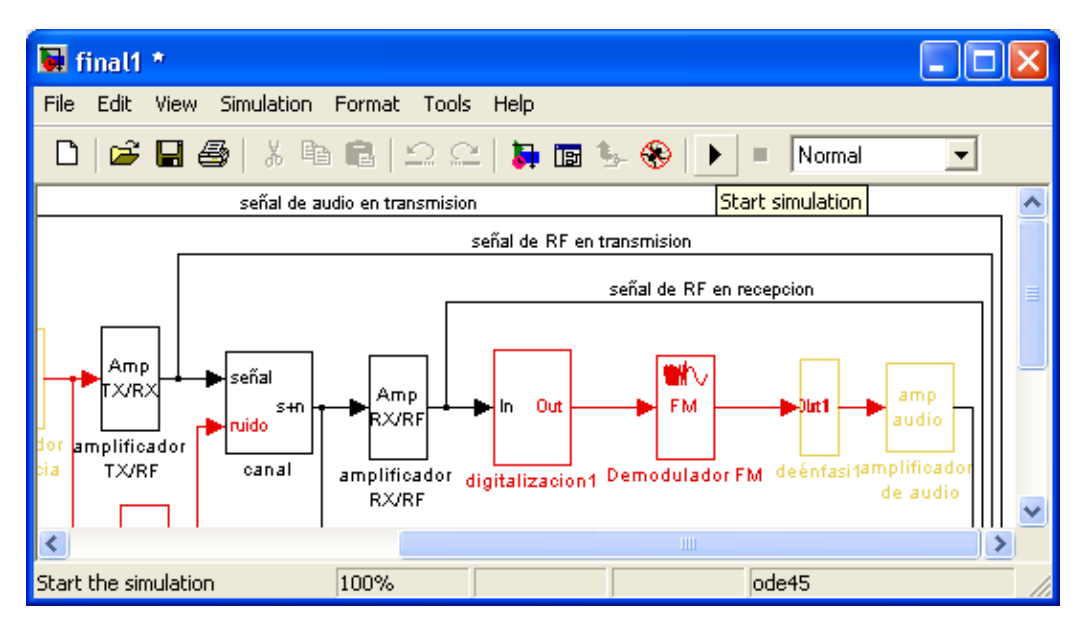

*Fig. A1.20 Inicialización de la simulación.*

Además se da la opción de correr la simulación en modo normal o acelerado:

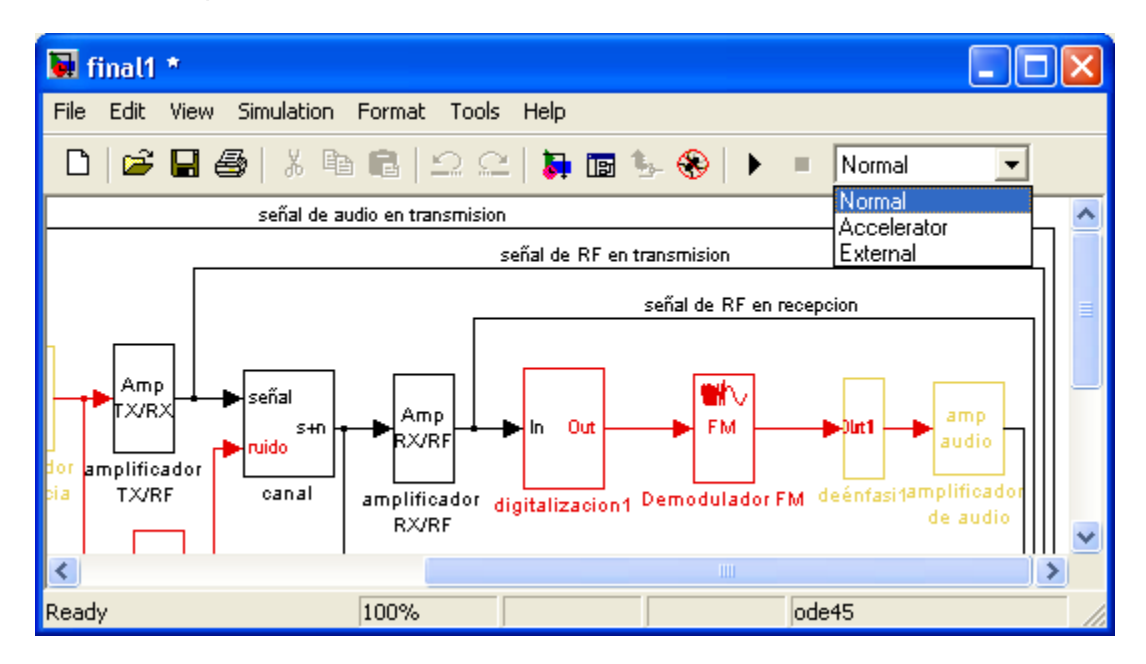

*Fig. A1.21 Modos de simulación.*

#### <span id="page-13-0"></span>*A1.3 EJERCICIOS PROPUESTOS.*

A continuación se presenta una serie de ejercicios dirigidos a los usuarios de esta simulación. Se recomienda utilizar los valores de los parámetros introducidos anteriormente en aquellos puntos donde no estén explícitos:

1. Índice de modulación de FM:

Con un tono de 1000 Hz en el generador de señales modificar la frecuencia y la amplitud de la señal moduladora además de la sensibilidad del modulador. Ver en el analizador espectral el cambio de cada componente de frecuencia del espectro de FM. Activar y desactivar el multiplicador de frecuencia y hacer la misma observación. Como cambia la frecuencia portadora de la señal en RF?

2. Ancho de banda:

Con un tono de prueba de 19000 Hz variar la sensibilidad del modulador y contar el número de líneas espectrales (n), cuya potencia no difiera en más de 20 dB con respecto a la línea más alta. Luego, determinar el ancho de banda teniendo en cuenta que esta definido por la expresión: 2xnxW, siendo W la frecuencia del tono.Nota: colocar el eje de las amplitudes del espectroscopio en dB.

3. Relación señal a ruido:

Introducir 0.05 V de ruido en el canal, y observar en el osciloscopio la señal de audio recuperada utilizando primero un índice de modulación de 0.1 y después uno de 4. ¿Cual de las señales se ve mas afectada por el ruido ?. Teniendo en cuenta el ejercicio 2, ¿como cambia el ancho de banda del sistema ?. ¿Que compromiso se presenta entre el ancho de banda y la relación señal a ruido ?. Tener en cuenta que el índice de modulación varía en función de la amplitud y la frecuencia de la señal moduladora y de la sensibilidad del modulador.

4. Filtro adaptativo:

Introducir un nivel de ruido de 0.5V en el filtro adaptativo, observar la señal en RF y en audio con el filtro adaptativo activado y desactivado. Comparar. Establecer las ventajas de este filtro en sistemas digitales.

5. Muestreo en banda base.

Con el sistema funcionado correctamente, y una frecuencia portadora de 16200000 disminuir la frecuencia de muestreo por debajo del doble de la frecuencia portadora (). Esto hará que se deteriore la señal. Activar el muestreo en banda base. Concluir.

6. Filtrado selectivo.

Utilizar dos tonos próximos entre si (por arriba y por debajo de 3000 Hz). Filtrar el tono mayor seleccionando *FIR* en el bloque *pruebas adicionales* y luego seleccionando *filtrado selectivo* en el mismo bloque. Concluir.

7. Comparación entre FIR e IIR.

Utilizar dos tonos (1000 Hz y 10000 Hz). Introducirlos al sistema por medio de un sumador que está conectado al amplificador de audio de entrada. Activar el filtrado especial en bloque *pruebas adicionales.* Comparar el efecto que se obtiene al filtrar el primer tono del segundo a través de un FIR y de un IIR. Concluir.

8. Prueba en el demodulador.

Manteniendo fija la portadora y los demás parámetros del modulador variar la sensibilidad del bloque demodulador de FM, con lo que se varia la gama de frecuencias de enganche, es decir aquel rango de frecuencias alrededor de fo en el cual el PLL puede engancharse con la señal de entrada (portadora de FM) y por tanto reproducir (recuperar) el mensaje. Observar el osciloscopio, utilizando un tren de pulsos y determinar para que valores de sensibilidad se produce una demodulación satisfactoria. Concluir.

#### **ANEXO 2. FILTROS ADAPTATIVOS**

#### <span id="page-15-0"></span>*INTRODUCCION*

Cuando se habla de "filtrado" se hace referencia a un proceso lineal diseñado para alterar el contenido espectral de una señal de entrada (o una secuencia de datos) de un modo específico. El filtrado es realizado por dispositivos, cuya magnitud y/o fase satisfacen ciertas especificaciones en el dominio de la frecuencia. El término "*filtrado adaptativo*" implica que los parámetros que caracterizan al filtro, tales como ancho de banda, frecuencias de los ceros y orden cambian con el tiempo, esto es, los coeficientes, también llamados *pesos*, de los filtros adaptativos cambian con el tiempo, en contraposición a los coeficientes de los filtros fijos que son invariantes con el tiempo.

Se centra el estudio en los *Filtros adaptativos digitales*, que son aquellos en los que la entrada, la salida y los pesos del filtro están cuantificados y codificados en forma binaria. Es necesario tener los coeficientes del filtro variables cuando no se conocen a priori las características estadísticas de la señal a filtrar, o cuando se conocen y se sabe que son cambiantes con el tiempo, y, así, es en esos casos donde se precisa de un Filtrado adaptativo.

La ecuación de entrada-salida de un filtro adaptativo digital es:

$$
y(n) = \sum_{i=0}^{N} a_i(n)x(n-i) - \sum_{j=1}^{M} b_j(n)y(n-j) \ge 0
$$
 Ec. A2.1

Donde  $x(n)$  e y(n) son las muestras de entrada y salida, respectivamente, en el instante n,  $a_i(n)$  y  $b_j(n)$  son los pesos del filtro i-ésimo y j-ésimo en el instante n, y N+M+1 es el número total de coeficientes del filtro. Si en lugar de usar  $a_i(n)$  y  $b_i(n)$  se utilizan a<sub>i</sub> y b<sub>j</sub>, los coeficientes ya no serían variantes con el tiempo, y se estaría ante un filtro fijo en lugar de uno adaptativo. Si  $b_j(n) = 0$  para  $1 \le j \le M$ , resulta un filtro adaptativo FIR, esto es, de respuesta impulsiva finita:

$$
y(n) = \sum_{i=0}^{N} a_i(n)x(n-i) \, \text{ n} \ge 0
$$
 \tEc. A2.2

El filtro digital adaptativo puede perfectamente implementarse mediante un filtro IIR (respuesta impulsiva infinita), pero los filtros FIR son mucho menos susceptibles que los IIR de ser inestables. Hay que recordar que los filtros IIR tienen tanto polos como ceros, y, sin más que observar directamente la ecuación de entrada-salida del filtro en el dominio del tiempo (n), no se sabe dónde están los polos ni los ceros, con lo que puede ser que los polos queden fuera de la circunferencia de radio unidad haciendo que el filtro sea inestable. Además, aunque se conozcan teóricamente los coeficientes a utilizar para tener los polos y ceros donde se necesitan, y consiguiendo siempre la estabilidad del filtro, dado que cuando se trabaja con filtros digitales, también los coeficientes (pesos) del filtro están cuantificados y codificados en forma binaria, con lo que es posible que por problemas de cuantificación los polos queden desplazados respecto del lugar teórico donde debieran estar, pudiendo salirse de la circunferencia de radio unidad, haciendo el filtro inestable. Ello no quiere decir que los filtros FIR sean siempre estables, de hecho, su estabilidad depende del algoritmo que se use para ajustar sus coeficientes. Sin embargo, se utilizan generalmente filtros FIR porque su estabilidad es más controlable que en los IIR.

#### <span id="page-16-0"></span>*A2.1 EL COMBINADOR LINEAL ADAPTATIVO*

El combinador lineal con D-1 retardos y un sumador tiene como ecuación:

$$
y(n) = \sum_{i=0}^{N} w_i x(n-i)
$$
 Ec. A2.3

Y su salida es una combinación lineal de las D-1 entradas anteriores.

El diseño mediante especificaciones sólo es aplicable cuando la señal y el ruido están muy bien caracterizados y sus espectros no se superponen. Muchas veces esto no sucede o bien la señal va cambiando con el tiempo. En estos casos no es conveniente predefinir los coeficientes sino adaptarlos a las circunstancias.

El combinador lineal adaptativo es un sistema lineal cuyos pesos son adaptativos. Para ello se presenta la respuesta deseada y los pesos se modifican para lograr un mínimo error en un mínimo de tiempo.

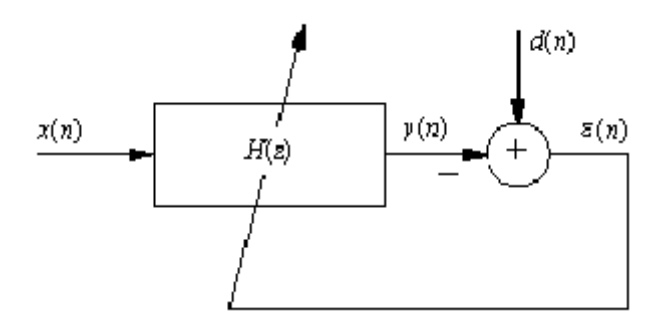

Fig. A2.1 Combinador lineal adaptativo.

El orden del filtro dependerá del número de retardos.

El comienzo del estudio de teoría de filtros óptimos fue llevado a cabo por Wiener y Kolmogorov que resolvieron el problema en tiempo continuo trabajando en espacios de Hilbert (Espacios Vectoriales de dimensión infinita). Dada una señal x(t) contaminada por un ruido n(t) encontrar el mejor sistema lineal capaz de aproximar a otra señal dada d(t). Ésta puede ser cualquier señal, incluida x(t) adelantada  $\tau$  segundos, en cuyo caso el

sistema trabajará como filtro y predictor.

#### <span id="page-17-0"></span>*A2.2 OPTIMIZACION DE LOS PESOS DEL FILTRO.*

Considerese el error como: 
$$
\varepsilon(n) = d(n) - y(n)
$$
 Ec. A2.4

Se define el error cuadrático como, el valor esperado del error al cuadrado:

$$
J = \frac{1}{2} E \{ \varepsilon^2(n) \}
$$
Ec. A2.5

Para minimizar J se deriva respecto a los pesos (coeficientes) y se iguala a 0, obteniendo las ecuaciones de Wiener-Hopf

$$
\frac{\partial J}{\partial w_k} = -E\left(x(n)d(n) - \sum_{i=0}^{D-1} w_i x(n-k)x(n-i)\right) = 0
$$
Ec. A2.6

Que en notación vectorial es  $P = Rw'$  donde:

$$
P = E[d_n x_n] \qquad R = E[x_n x_n^T]
$$
EC. A2.7

Esta definición utiliza el operador estadístico E (valor esperado) aunque en la práctica se utiliza en su lugar el operador temporal A:

$$
A = \lim_{N \to \infty} \frac{1}{N} \sum_{i=1}^{N} x(i)
$$
Ec. A2.8

e incluso comúnmente se sustituye el límite por una ventana de M datos con M > 10D para que los resultados sean fiables. De esta manera se tiene:

$$
P_{(n)}(k) = \sum_{i=0}^{M-1} d(n+i)x(n-k+i)
$$
 k = 0,...D - 1  
Ec. A2.9

La matriz de autocorrelación R será:

$$
R = A\left[X_n x_n^T\right] = \begin{bmatrix} r_n(0,0) & \dots & r_n(0,D-1) \\ \dots & \dots & \dots \\ r_n(D-1,0) & \dots & r_n(D-1,D-1) \end{bmatrix}
$$
Ec. A2.10

Y cada una de las entradas de la matriz:

$$
r_n(k_1, k_2) = \sum_{i=0}^{M-1} x_n (n - k_1 - i) x_n (n - k_2 - i) \qquad k = 0,...D - 1
$$
   
Ec. A2.11

Se puede demostrar que con los pesos óptimos el error cumple:

$$
E[\varepsilon(n)x(n-i)]
$$
   
 i = 0,...D-1 Ec. A2.12

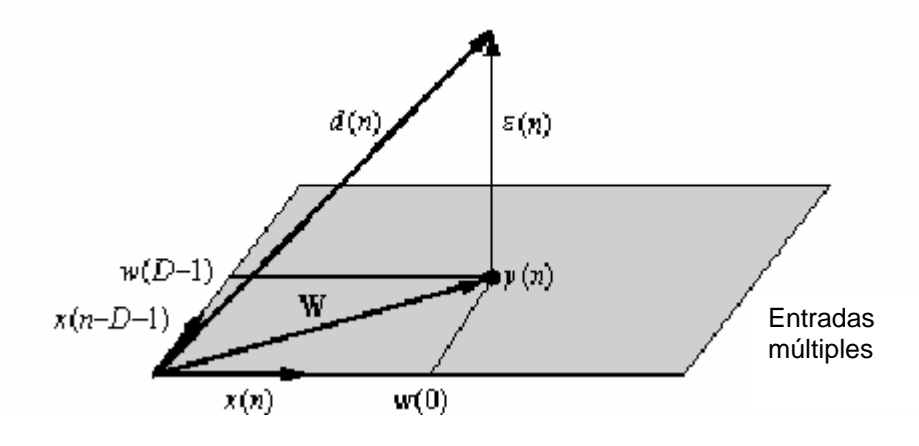

Fig. A2.2 Relación vectorial..

Se puede interpretar la salida del filtro como la proyección ortogonal de la señal deseada en el espacio de entradas.

El valor del error al cuadrado en el espacio de los pesos es un paraboloide de ecuación:

$$
J = \frac{1}{2} \sum_{i} d^{2}(i) + \frac{1}{2} x^{T} R W - P^{T} W
$$
Ec. A2.13

Y un procedimiento eficiente para encontrar el valor mínimo es modificar los pesos proporcionalmente al opuesto del gradiente en cada punto:

$$
W(n+1) = W(n) - \eta \nabla J(n)
$$
 \tEc. A2.14

En lugar de estimar el gradiente mediante métodos estadísticos se puede calcular el valor instantáneo de éste en cada dato:

$$
\nabla \widetilde{J}(n) = \varepsilon(n) X(n)
$$
 Ec. A2.15

Con lo que el algoritmo LMS de modificación de los pesos quedaría:

$$
W(n+1) = W(n) - \eta \varepsilon(n) X(n)
$$
   
Ec A2.16

Hay algoritmos mejores para adaptar el combinador lineal pero éste es ampliamente utilizado debido a su simplicidad y robustez frente a su pequeña complejidad computacional.

Una aplicación interesante es usar este filtro para predecir la entrada después de un tiempo  $n_{0}$  en el instante  $n + n_{0}$ . En este caso el filtro calcula la mejor aproximación para un valor futuro de la serie temporal basado en los datos pasados.

Como las señales temporales no cambian radicalmente de dato a dato, es posible extrapolar localmente cómo va a ser la próxima señal a partir de las N anteriores.

#### <span id="page-19-0"></span>*A2.3 EL FILTRO DE WIENER COMO APROXIMADOR DE FUNCIONES.*

Supóngase que la señal deseada es una función desconocida de la entrada,  $d(n)=f(x(n))$ , el filtro actúa como aproximador lineal de la función f.

El combinador lineal encuentra entonces la proyección de la señal deseada en el espacio de señales de entrada, ya que es combinación de la señal de entrada actual y las anteriores.

#### *Propiedades de la solución*:

El paso que garantiza la convergencia al valor óptimo es:

$$
n_{\text{max}} < 2/\lambda_{\text{max}} \tag{Eq. A2.17}
$$

Donde  $\lambda_{\text{max}}$ es el autovalor mayor de R.

En la práctica se elige  $1 + tr(R)$ 0  $+ tr(R)$  $\eta = \frac{\eta_0}{1 + \eta_0}$  donde  $\eta_0$  se toma en (0.01, 0.1) dependiendo del

problema y la traza de R se aproxima por:

$$
tr(r) \approx \sum_{i=0}^{N} x^2 (n-i)
$$
 Ec. A2.18

Cada peso converge al valor mínimo con una velocidad que depende del inverso del autovalor respectivo. El tiempo de búsqueda viene limitado por la adaptación del más lento. Esto quiere decir que el paso máximo está limitado por el mayor autovalor y la velocidad de adaptación por el menor, por tanto la dispersión de los autovalores en la matriz de correlación de las entradas define el comportamiento del algoritmo.

La elección del paso es entonces un compromiso entre la velocidad de adaptación y la precisión: para un desajuste de un 10% el algoritmo converge en un número de pasos aproximado de 10 veces el número de pesos. En muchas de las aplicaciones esta velocidad es suficiente para manejar la dinámica del sistema.

## <span id="page-20-0"></span>*A2.4 DIFERENCIA ENTRE LOS SISTEMAS NEURONALES Y LOS ADAPTATIVOS*

• En los sistemas adaptativos, los pesos se actualizan continuamente, mientras que en los sistemas neuronales sólo lo hacen para un conjunto de entrenamiento, después de lo cual quedan fijos.

• Los sistemas adaptativos admiten los cambios en la señal, lo que no ocurre con los otros.

•Los sistemas adaptativos olvidan los datos antiguos y pueden ser desviados de los parámetros óptimos si aparece ruido, mientras los otros se comportan como un sistema de memoria larga.

Para conseguir un buen sistema se necesitan características de sistemas neuronales y de sistemas adaptativos, para ello se utiliza la información de estado. Ésta es estimada a partir de los datos y se comporta como memoria de larga duración del sistema. Cuando el sistema no puede predecir la entrada, actualiza la salida a partir de estos datos.

## <span id="page-20-1"></span>*A2.5 APLICACIONES DEL COMBINADOR LINEAL ADAPTATIVO*

Este sistema se puede utilizar para diferentes aplicaciones como:

- Predicción.
- Modelación.
- Eliminación de interferencias.
- Eliminación de eco.
- Identificación de sistemas.
- Control adaptativo.

#### <span id="page-20-2"></span>*A2.5.1 Predicción*

La señal deseada es la entrada instantes más adelante. En el caso de $\eta_{\text{o}}$  =  $1$  , el esquema sería:

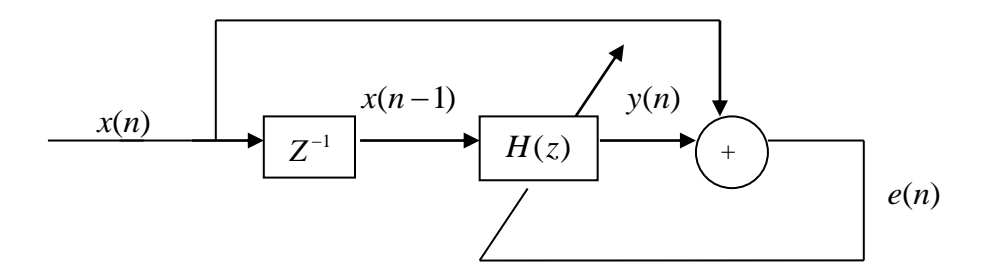

Fig. A2.3 Proceso predicción.

y H (z) ajustaría sus parámetros para minimizar el error.

Se supone que la estructura de la serie temporal no cambia, o en todo caso, lo hace muy lentamente de modo que el sistema pueda adaptarse a los cambios.

## <span id="page-21-0"></span>*A2.5.2 Modelación.*

Supóngase un sistema desconocido M (z) que produce la señal x(n) ante una entrada de ruido blanco.

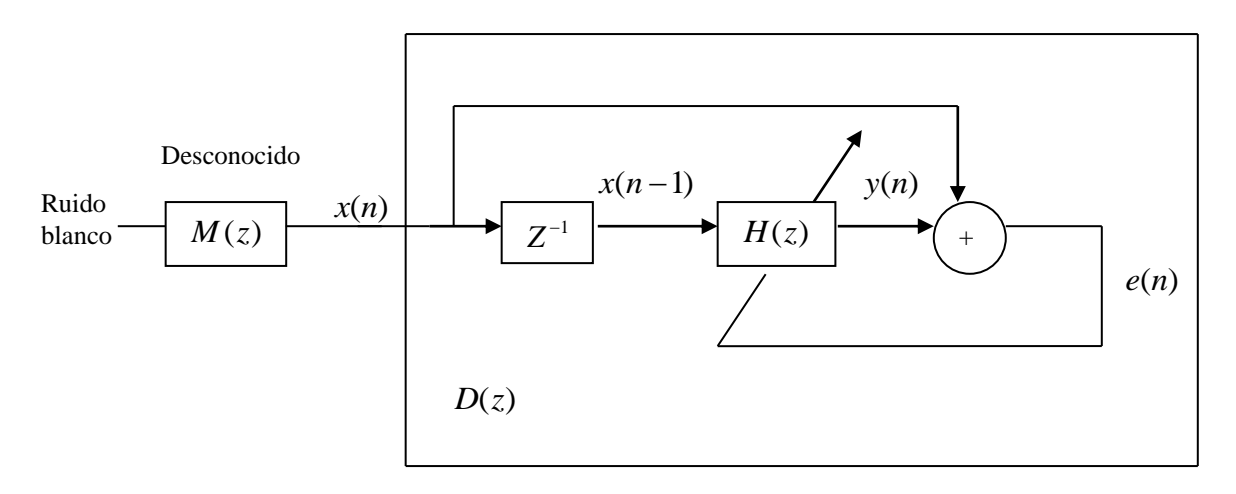

Fig. A2.4 Proceso de modelación.

Una vez minimizado el error, la salida de todo el dispositivo será de nuevo ruido blanco. El bloque D (z) actúa como inverso del sistema desconocido, por lo que los polos de D serán los ceros de M y viceversa.

Este esquema produce buenos resultados cuando la serie temporal tiene un espectro con

picos escarpados y valles anchos.

## <span id="page-22-0"></span>*A2.5.3 Modelación inversa.*

El modelo se coloca en serie con la planta desconocida y la entrada a la planta es también la respuesta deseada del modelo. En este caso, la planta y el modelo se cancelan uno a otro, por lo que éste actúa como inverso.

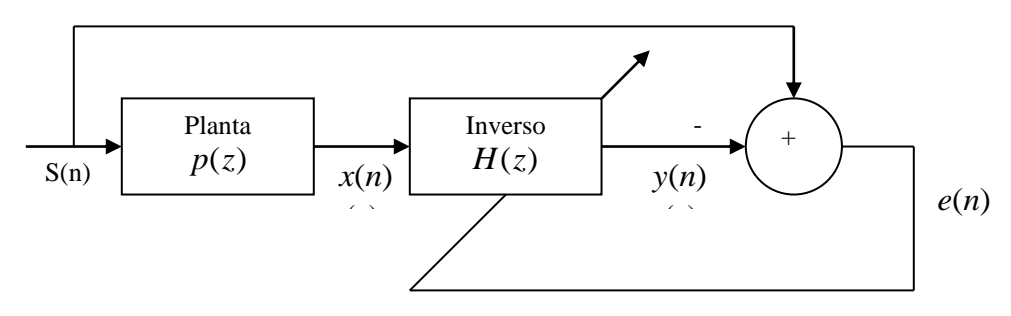

Fig. A2.5 Modelación inversa. \_

Esta técnica sólo funcionará si la planta tiene sólo polos en su función de transferencia y el modelo tiene el mismo tamaño que la planta. Es conveniente añadir pequeñas cantidades de ruido blanco a la señal de entrada para que se ajusten todos los campos de la planta.

# <span id="page-22-1"></span>*A2.5.4 Eliminación de interferencias.*

Es muy interesante cuando la serie temporal está perturbada por una interferencia de banda estrecha como la señal de líneas eléctricas (50-Hz). La toma de datos en medicina es muy sensible a esta interferencia ya que las señales biológicas son muy débiles y por el contrario el cuerpo actúa como antena de las interferencias.

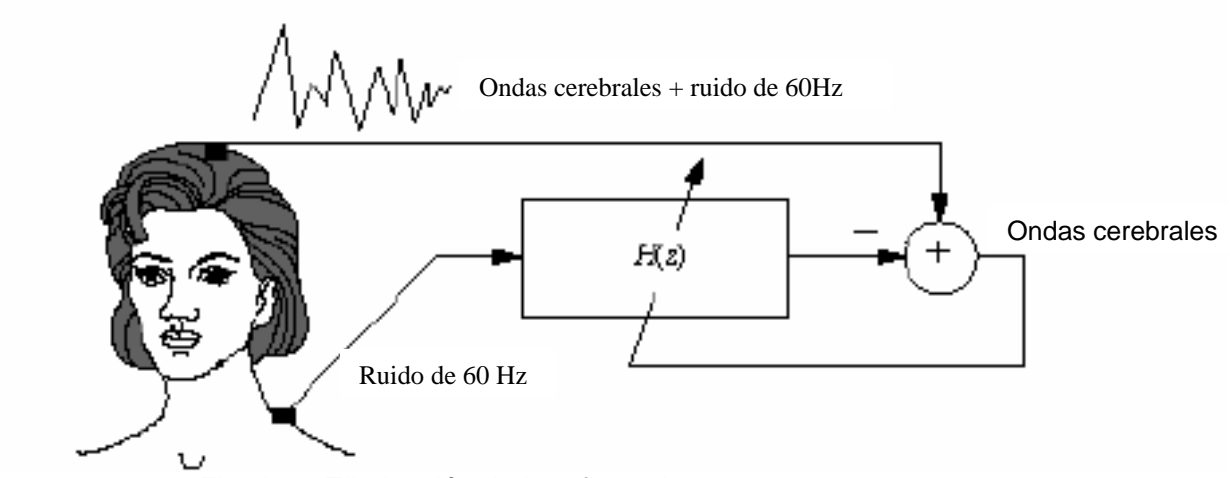

Fig. A2.6 Eliminación de interferencias

# <span id="page-23-0"></span>*A2.5.5 Eliminación de ruido.*

Otra aplicación interesante es la eliminación de ruidos en la voz en un entorno muy estridente como una fábrica un avión o lugares así. Se recoge la voz con ruido y se utiliza como señal de entrada y además se recoge el ruido de ambiente sólo.

En estos casos más generales el filtro ha de ser de tamaño mayor, ya que el ruido no es una señal de banda estrecha. Este método es eficaz cuando el ruido es regular y contiene muchos armónicos como los producidos por maquinaria que gira. En casos de ruido de banda ancha sólo funciona razonablemente en las frecuencias bajas.

# <span id="page-23-1"></span>*A2.5.6 Eliminación de eco.*

Los canales de teléfono, cuando las señales viajan de la fuente al destino, son reflejados hacia la fuente. Este es el eco que podemos escuchar en algunas llamadas de larga distancia.

El culpable del problema es un transformador que recibe un impulso en doble hilo y produce una salida de cuatro hilos, y el ruido que se percibe es el que genera el más lejano. Para eliminarlo se coloca el filtro en paralelo con el transmisor para eliminar el eco de la señal de entrada. El filtro colocado a la izquierda identifica el sistema formado por los canales y el transmisor de B mejorando la señal que llega a A.

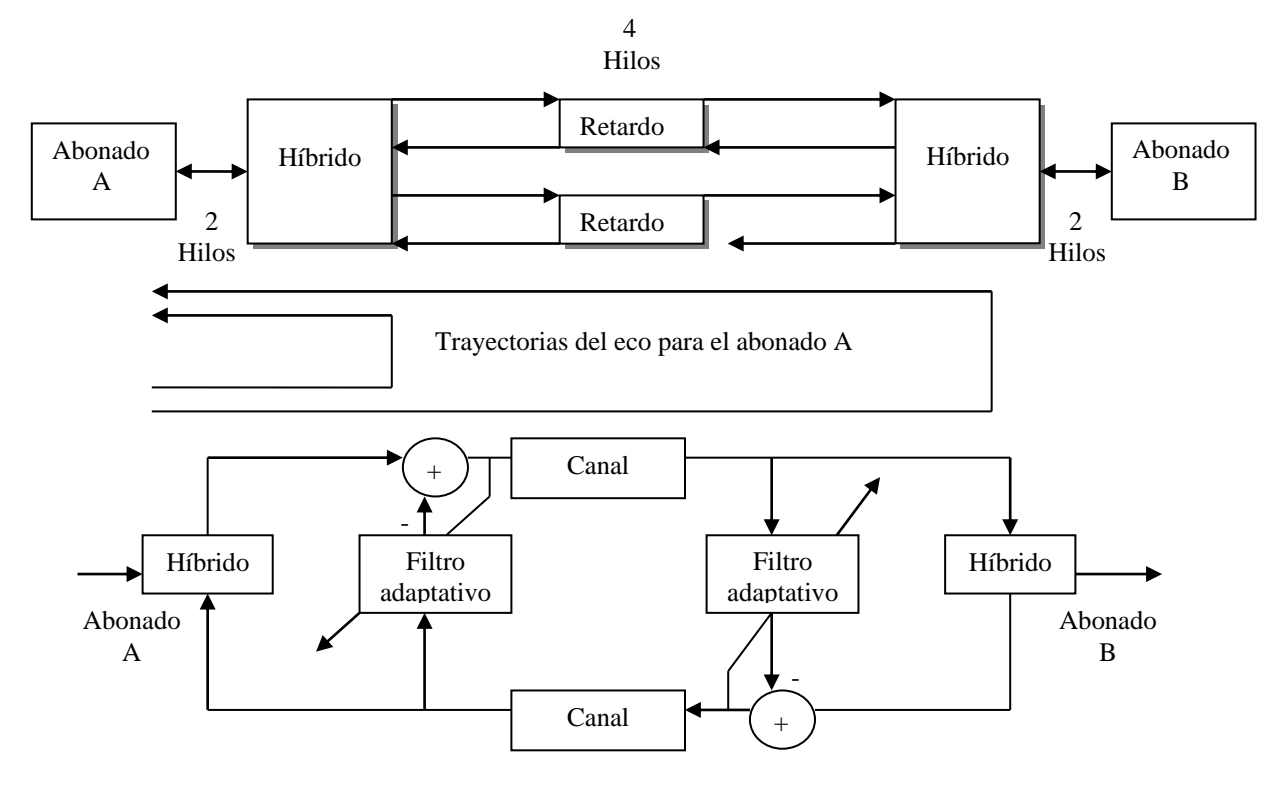

Fig. A2.7 Eliminación de eco en un canal telefónico

Esto también es importante en la transmisión de datos vía modem. En este caso el problema reside en el eco generado por el primer transformador. El hecho es que cualquier modificación de la onda sonora que transporta los datos puede ser interpretada como un símbolo equivocado. En la actualidad todos los modem de más de 48kb contienen un filtro adaptativo.

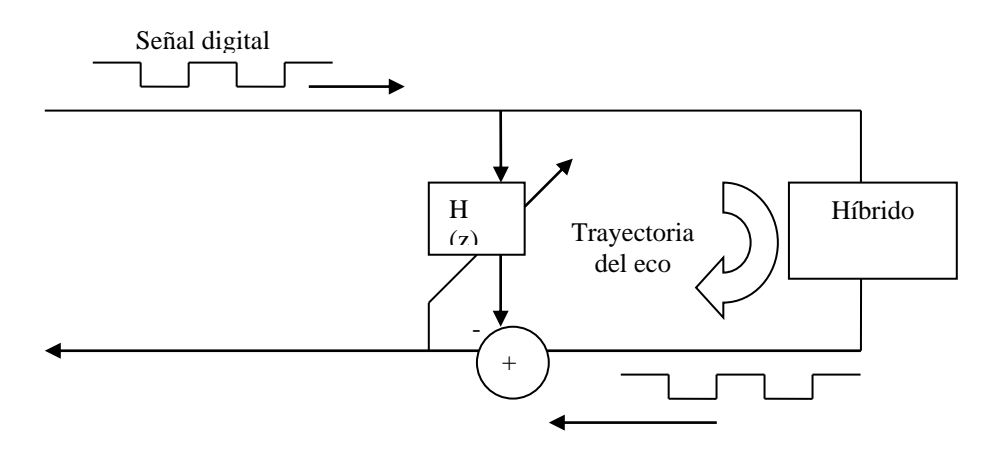

Fig. A2.8 Eliminación de eco en una transmisión de datos.

# <span id="page-25-0"></span>*A2.5.7 Control inverso adaptativo.*

El método de control más utilizado es la retroalimentación, pero no siempre es utilizable debido a restricciones físicas.

Se construye un controlador entre la entrada y la planta que duplica el filtro de modelación inversa. De esta manera la salida de la planta seguirá de cerca la entrada aplicada al controlador, que predistorsiona la señal exactamente lo que la planta necesita para seguir la señal de entrada.

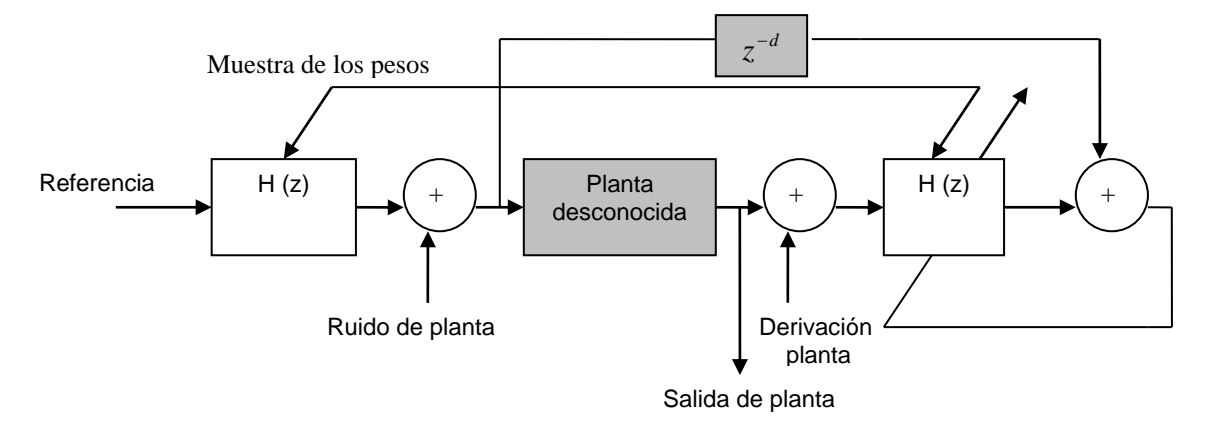

Fig. A2.9 Control inverso adaptativo.